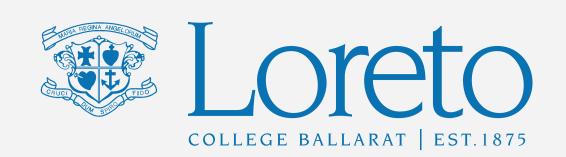

# HOW TO GET YOUR LORETO COLLEGE BALLARAT APP

Learn how you can quickly and easily access the new Loreto College Ballarat app.

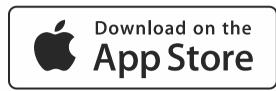

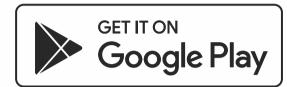

STEP 1

### **SEARCH & DOWNLOAD**

Search for Loreto College Ballarat on the Apple App Store or Google Play to download the Loreto College Ballarat app.

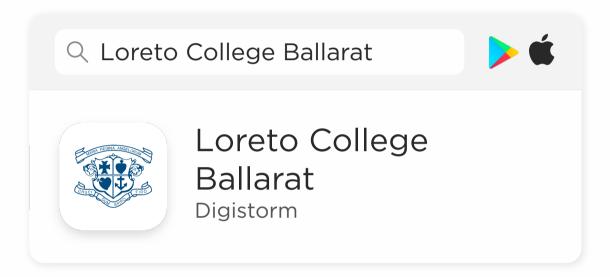

STEP 2

## SIGN IN

Once you have downloaded and opened the app, you will be able to sign in using your **Loreto College** 

#### **Ballarat PAM Password**

PAM user name and PAM Password is required to access secure areas such as notices, co-curricular, absences etc on APP

STEP 3

## STAY CONNECTED

You will now receive the **latest updates** and information from the school.

STEP 4

## TAKE THE TOUR

Explore the **features** of your new app by tapping the tiles on the dashboard.

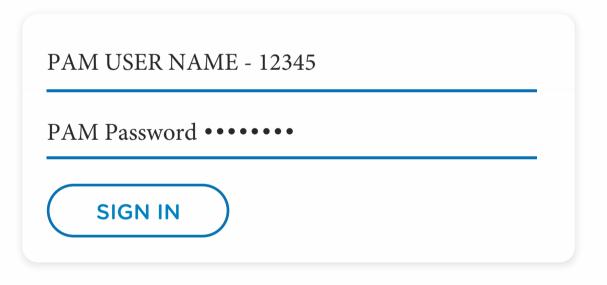

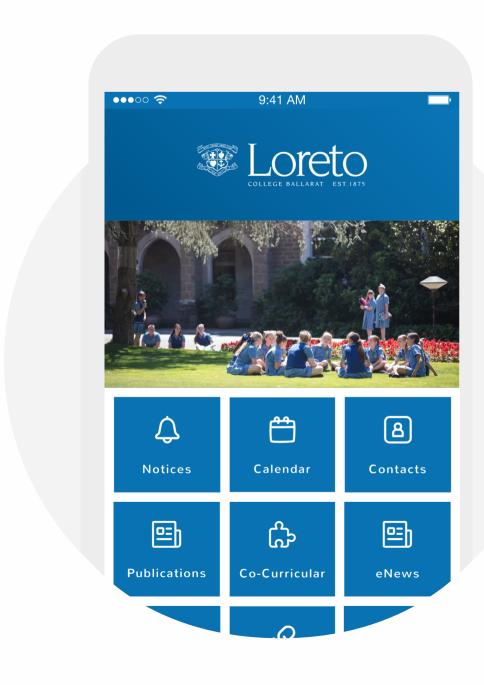